# EdgeX Virtual Device Service GO **Demonstration**

1

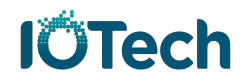

### **Table of Contents**

- Overview
- Sequence Diagram
- Environment
- Introduction
	- Data Type & Device Profile
	- Find Executable Commands
	- Virtual Resource Table Schema
	- $\cdot$  Access ql DB
	- Common sql with ql command
- Example (Take resource RandomValue\_Int8 as an example)
	- Get resource's value
	- Set resource's Enable Randomization to false
	- Set resource's value to 99
	- Set resource's Enable\_Randomization and value simultaneously

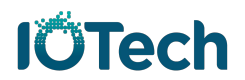

### **Overview**

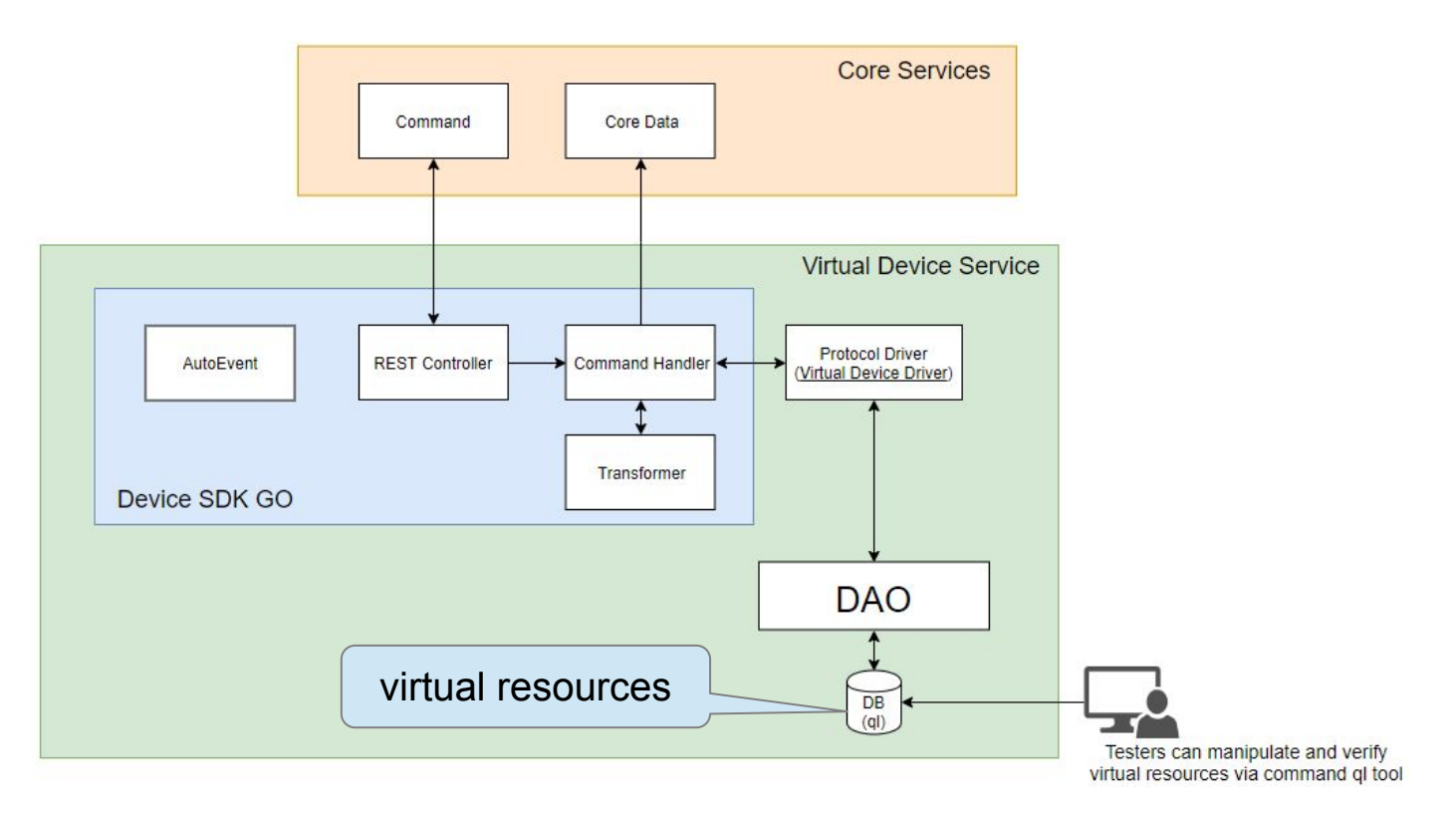

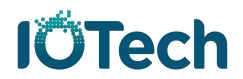

### Sequence Diagram

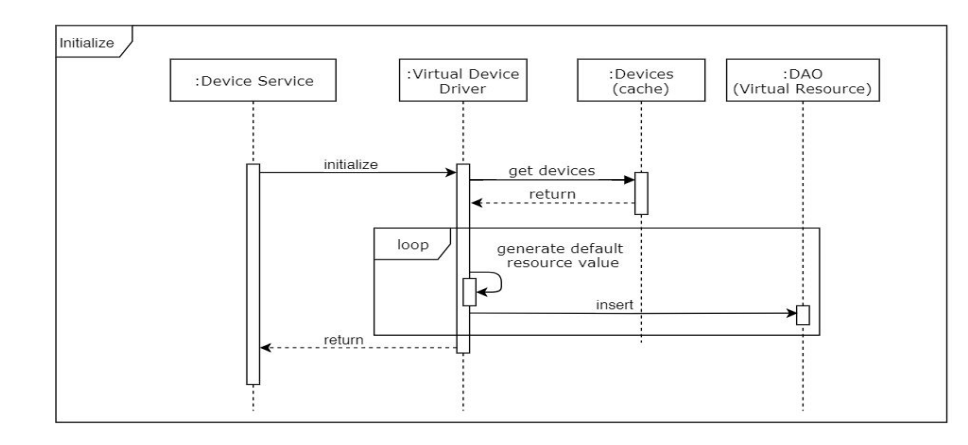

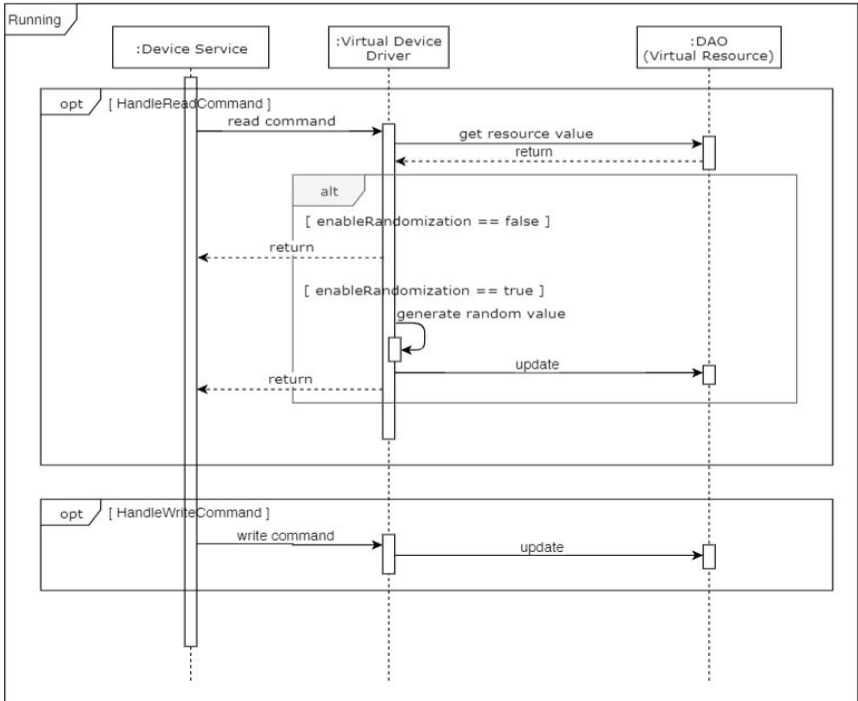

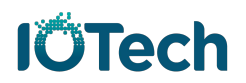

## Environment

- GO: <https://golang.org/doc/install>
- Docker: <https://docs.docker.com/install/>
- Docker Compose: <https://docs.docker.com/compose/install/>
- EdgeX docker-compose file:
	- Base on [docker-compose-nexus.yml](https://github.com/edgexfoundry/developer-scripts/blob/master/compose-files/docker-compose-nexus.yml), switch image version to 1.0.0
- Command ql: https://godoc.org/modernc.org/gl/gl

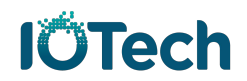

Virtual Device Service GO Introduction: Data Type & Device Profile

### **Resource data types:**

- Bool
- Int8, Int16, Int32, Int64
- Uint8, Uint16, Uint32, Uint64
- Float32, Float64

### **Device Profiles:**

- Random-Boolean-Generator
	- − [device.virtual.bool.yaml](https://github.com/FelixTing/device-virtual/blob/master/cmd/res/device.virtual.bool.yaml)
- Random-Integer-Generator
	- − [device.virtual.int.yaml](https://github.com/FelixTing/device-virtual/blob/master/cmd/res/device.virtual.int.yaml)
- Random-UnsignedInteger-Generator
	- − [device.virtual.uint.yaml](https://github.com/FelixTing/device-virtual/blob/master/cmd/res/device.virtual.uint.yaml)
- Random-Float-Generator
	- − [device.virtual.float.yaml](https://github.com/FelixTing/device-virtual/blob/master/cmd/res/device.virtual.float.yaml) 6

## Virtual Device Service GO Introduction:

Adding device-virtual service to docker-compose file

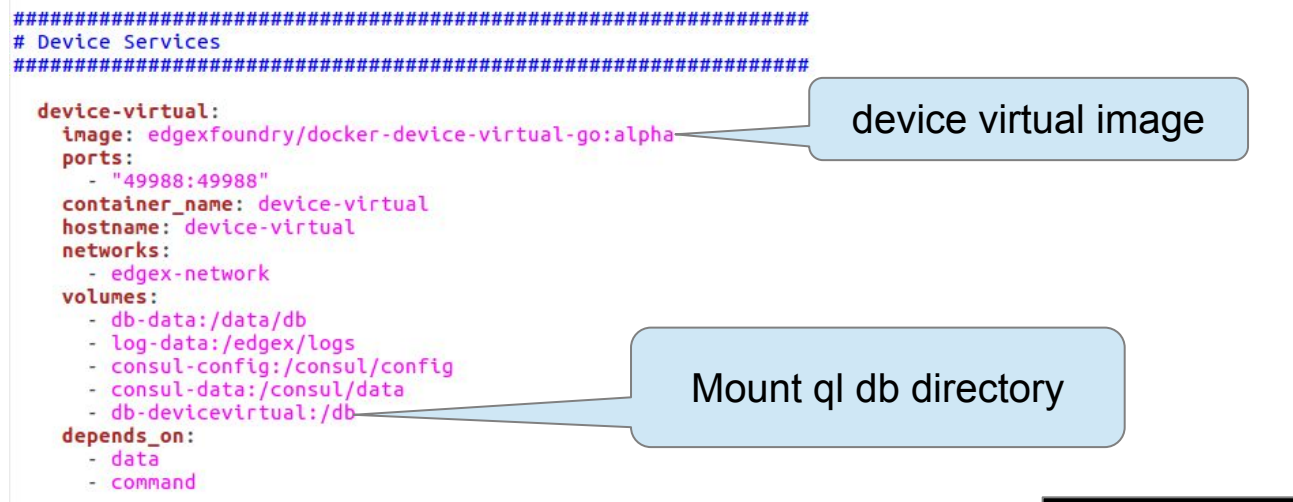

deploy and start services...

\$ docker-compose pull \$ docker-compose up -d 7

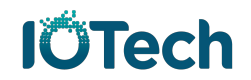

# Device Virtual Service GO Introduction: Find executable commands

- Random-Boolean-Generator
	- http://[host]:48082/api/v1/device/name/Random-Boolean-Generator01
- Random-Integer-Generator
	- − http://[host]:48082/api/v1/device/name/Random-Integer-Generator01
- Random-UnsignedInteger-Generator
	- http://[host]:48082/api/v1/device/name/Random-UnsignedInteger-Generator01
- Random-Float-Generator
	- − http://[host]:48082/api/v1/device/name/Random-Float-Generator01

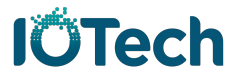

# Virtual Device Service GO Introduction: Find executable commands-2

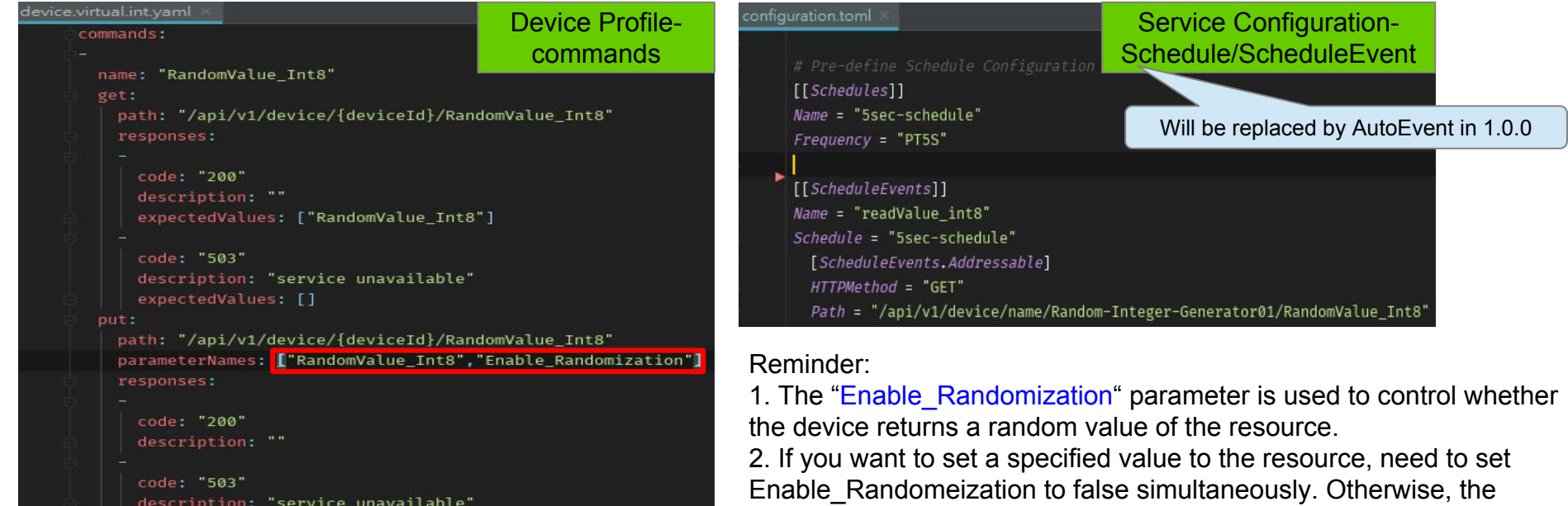

value will be updated by a random value when executing get value

command next time. See **[example](#頁 16)** 

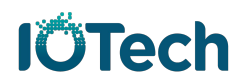

# Virtual Device Service GO Introduction: Virtual Resource Table Schema

### Table name: VIRTUAL\_RESOURCE

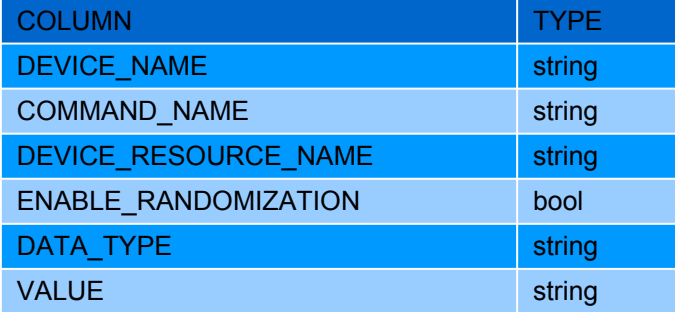

On virtual device service initializing:

- 1. Clean data from DB
- 2. Insert default values into DB according to the managed devices from cache

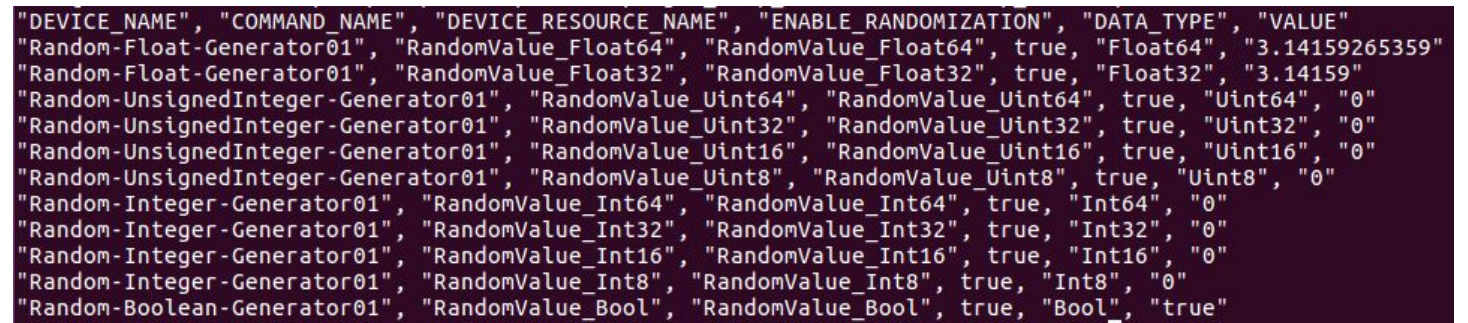

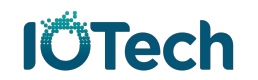

# Virtual Device Service GO Introduction: Access ql DB

#### Find mountpoint:

\$ docker volume inspect edgex temp db-devicevirtual

```
"CreatedAt": "2019-02-25T17:08:51+08:00",
"Driver": "local".
"Labels": \{"com.docker.compose.project": "edgex_temp",
    "com.docker.compose.version": "1.22.0",
    "com.docker.compose.volume": "db-devicevirtual"
},
"Mountpoint": "/var/lib/docker/volumes/edgex temp db-devicevirtual/ data
"Name": "edgex temp db-devicevirtual",
"Options": null,"Scope": "local<sup>"</sup>
```
\$ cd /var/lib/docker/volumes/edgex\_temp\_db-devicevirtual/\_data

(see ql commands on the next page)

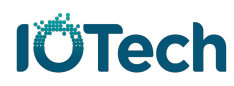

# Virtual Device Service GO Introduction: Common sql with ql command

Query all data:

\$ ql -db deviceVirtual.db -fld "select \* from VIRTUAL\_RESOURCE"

Update enable randomization:

\$ ql -db deviceVirtual.db "update VIRTUAL\_RESOURCE set ENABLE\_RANDOMIZATION=false where DEVICE\_NAME=\"Random-Integer-Generator01\" and DEVICE\_RESOURCE\_NAME =\"RandomValue\_Int8\""

Update value:

\$ ql -db deviceVirtual.db "update VIRTUAL\_RESOURCE set VALUE=\"26\" where DEVICE\_NAME =\"Random-Integer-Generator01\" and DEVICE\_RESOURCE\_NAME=\"RandomValue\_Int8\""

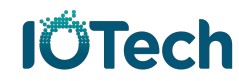

Virtual Device Service GO Example-1: (Take resource RandomValue\_Int8 as an example) Get resource's value

http://localhost:48082/api/v1/device/5c7397639f8fc200014f812a/comm and/5c7397639f8fc200014f811d

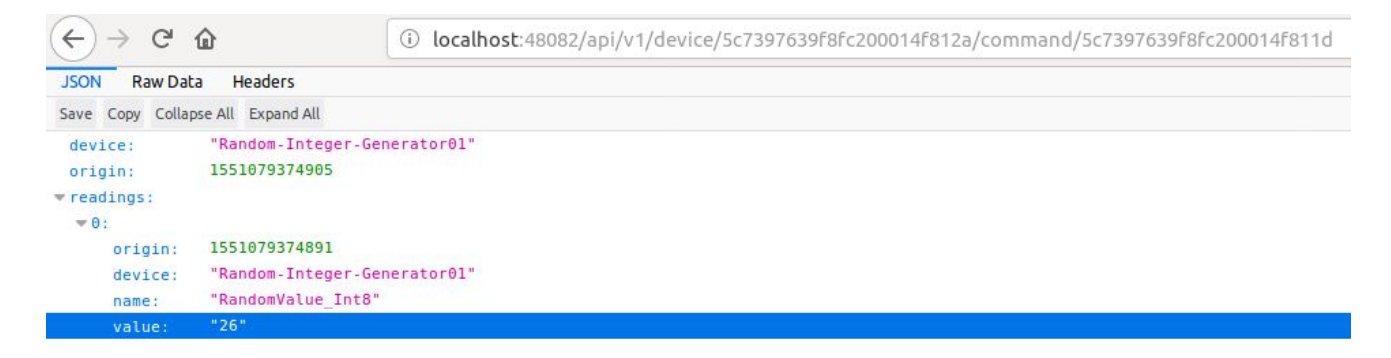

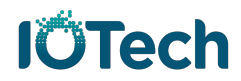

## Virtual Device Service GO Example-2: Set resource's Enable Randomization to false

#### Send PUT request:

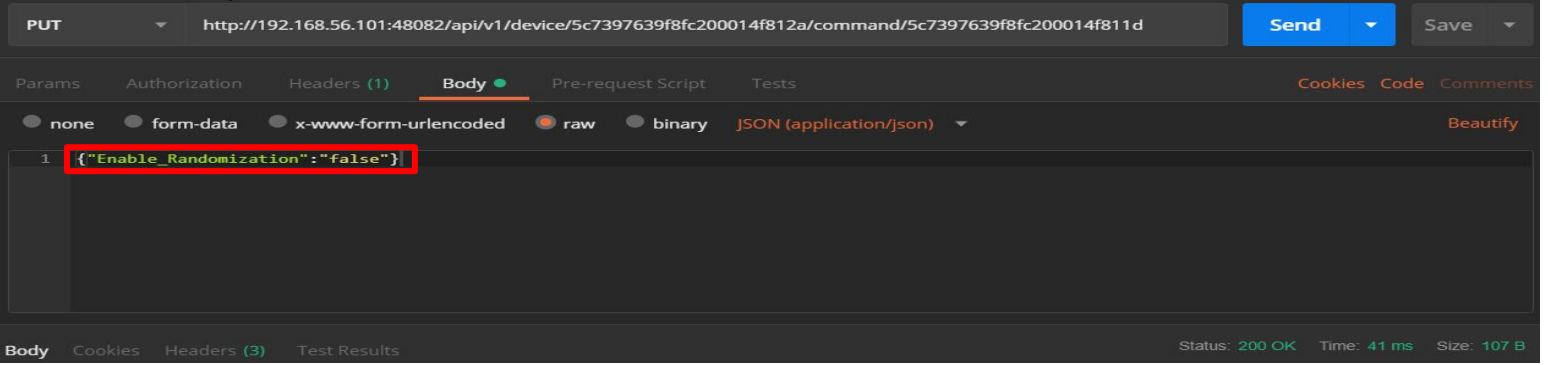

#### See result using command ql:

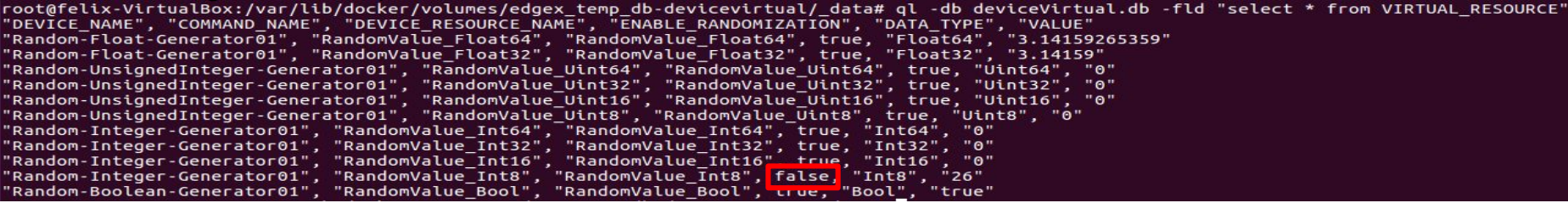

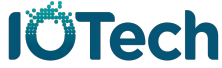

# Virtual Device Service GO Example-3: Set resource's value to 99

#### Send PUT request:

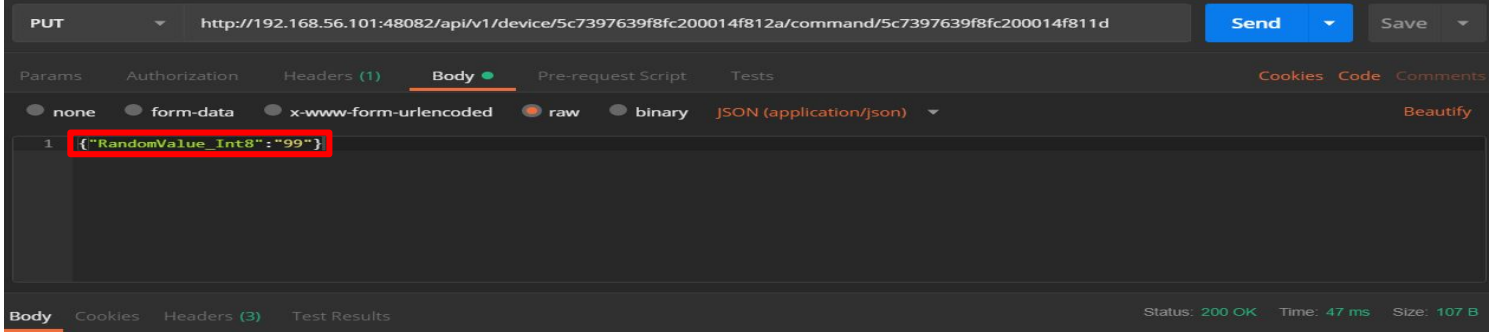

#### Get Int8 value again:

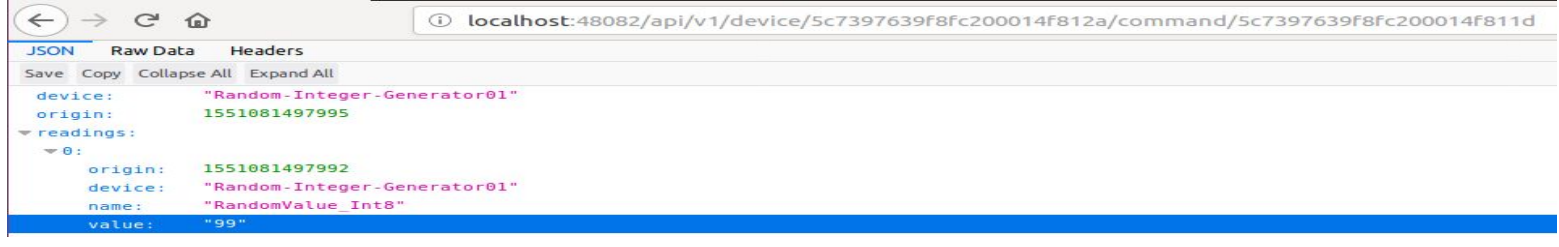

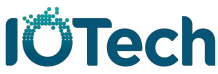

## Virtual Device Service GO Example-4:

### Set resource's Enable\_Randomization and Value simultaneously

#### Send PUT request:

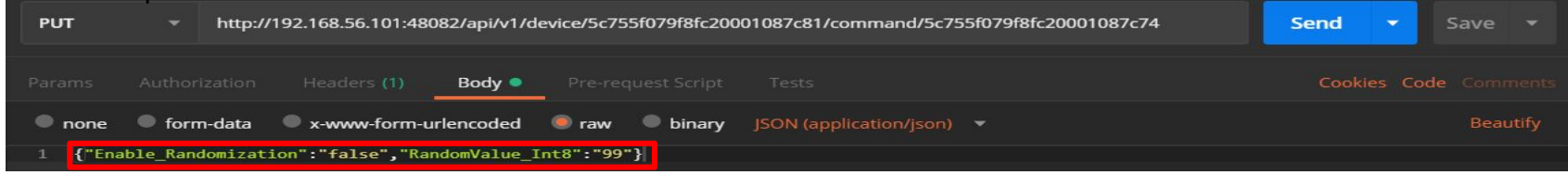

#### See result using command ql:

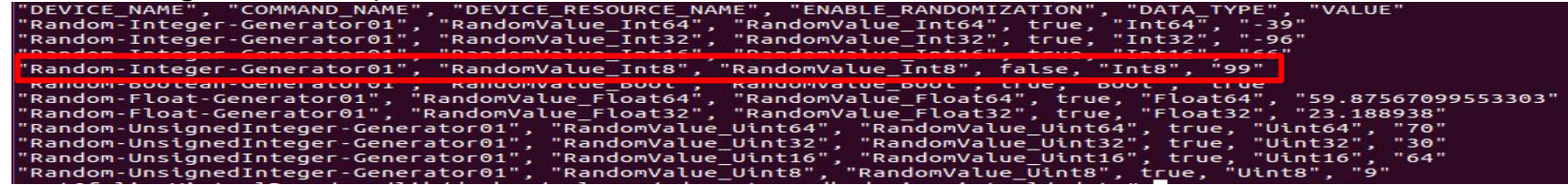

#### Get Int8 value again:

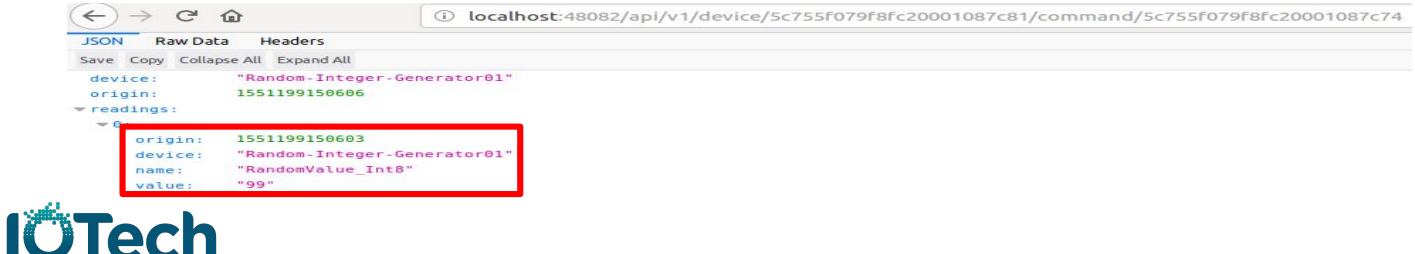

# **THANK YOU**

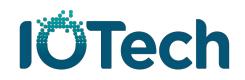